## **Frequenzsynthesizer F-SCAN3**

Firmware ab Version FSC V2.00B16

# **GEBRAUCHSANWEISUNG**

Dieses Symbol kennzeichnet das Gerät als Typ B

**Dieses Symbol bedeutet: "BEGLEITPAPIERE BEACHTEN"**

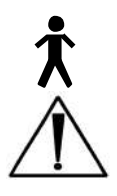

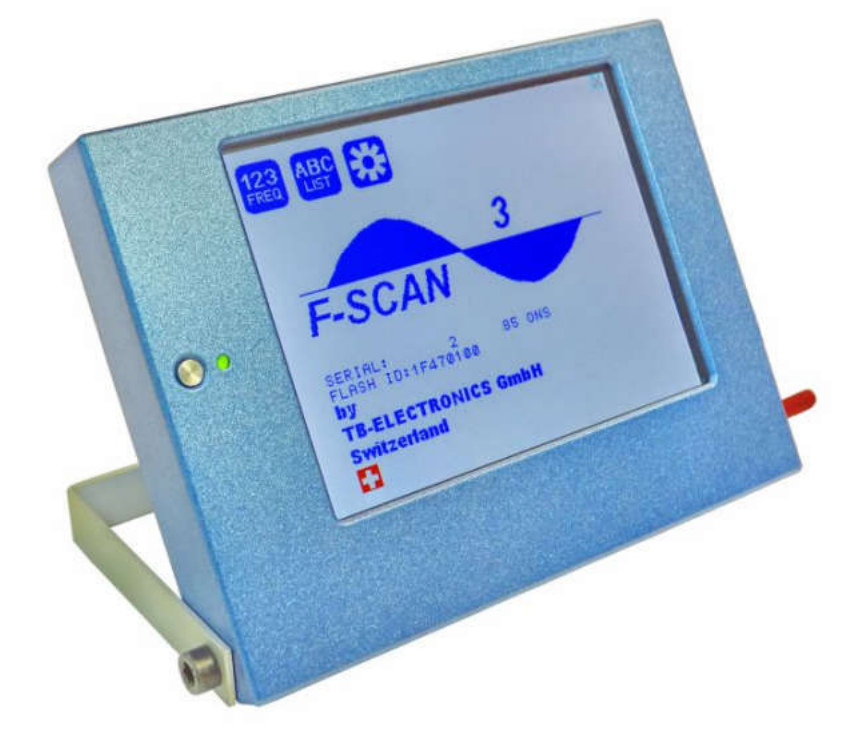

### Inhalt

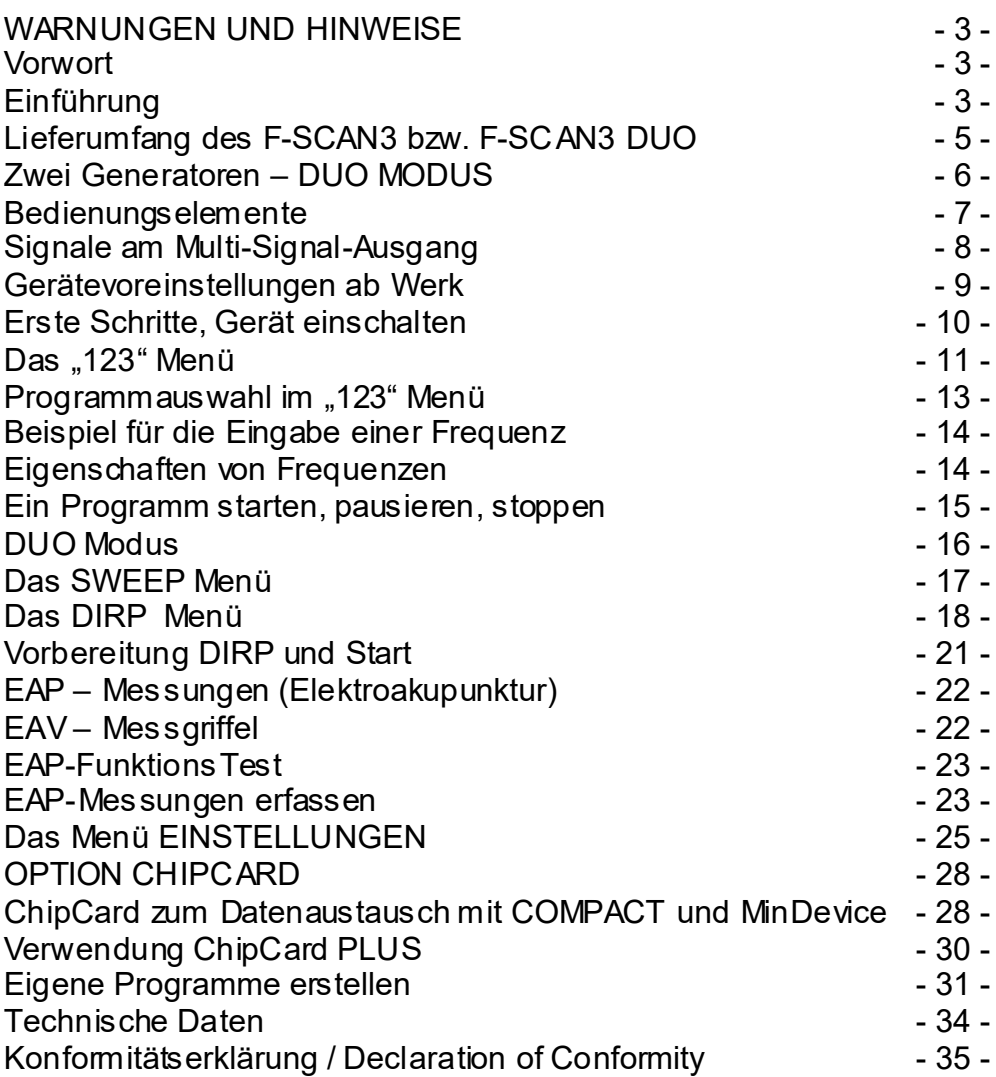

#### **WARNUNGEN UND HINWEISE**

**WARNUNG: Das Gerät gibt für den bestimmungsgemässen Gebrauch Frequenzen ab. Die Verwendung von anderen als den mitgelieferten und hier beschriebenen Zubehörteilen kann zu unvorhersehbaren Effekten und Defekten führen. Wird das Gerät nicht mit Originalteilen betrieben, wird jede Garantieleistung abgelehnt.**

ACHTUNG: Gerät, Geräteanschlüsse und Kabel, müssen regelmässig visuell auf Beschädigungen überprüft w erden. Eine jährliche Funktionsprüfung durch einen Fachmann w ird empfohlen.

ACHTUNG: Das Gerät ist geeignet für biologische Anw endungen nach den Publikationen von Frau Dr. H. R. CLA RK, sow ie nach dem Konzept von R. R. RIFE. Wir w eisen darauf hin, dass es sich beim F-SCAN3 um kein Medizingerät handelt. Den Einsatz verantw ortet der Betreiber. **Der Hersteller lehnt jegliche Haftung ab.**

#### **Vorwort**

Als Schweizer Unternehmen haben w ir es uns zur Aufgabe gemacht, präzise und zuverlässige Systeme zu entw ickeln und zu produzieren. Unsere langjährige Erfahrung w ird international anerkannt und genutzt. Als Kleinbetrieb sind w ir in der Lage, dynamisch auf Kundenw ünsche zu reagieren. Wir w ünschen Ihnen viel Erfolg mit Ihrem F-SCAN3.

#### **Einführung**

Der Frequenzsynthesizer F-SCAN3 ist schwerpunktmässig für den stationären Einsatz entw ickelt w orden. Das Gerät ist das Ergebnis einer kontinuierlichen Weiterentw icklung unserer bew ährten F-SCAN Modellreihe.

Ein Höchstmass an Bedienungskomfort mit dem berührungsempfindlichen Farbbildschirm, kombiniert mit neuester Technologie, ergeben ein System mit hervorragenden Eigenschaften.

Das Gerät erzeugt präzise Sinussignale (permanent positiv) und Rechtecksignale (0-symmetrisch oder permanent positiv) und schickt diese softwaregesteuert an einen Ausgang.

Als Besonderheit ist die sogenannte SMART-WAVE integriert, die die gew ählte Wellenform mit einer Hochfrequenz moduliert.

Am Ausgang Pow erPort können auch Sondergeräte wie der UV-Lichtadapter oder die Magnetfeldelektrode betrieben w erden.

Die Intensität der Rechteck-Ausgangssignale w ird manuell oder automatisch nach Bedarf abgestimmt.

Eine Zeitfunktion (TIMER) kann jedem Frequenzw ert zugew iesen werden.

Die Einstellungen der Sonderfunktionen WOBBLE, ENV ELOP (Hüllkurve), und der Signalamplituden sind ebenfalls möglich.

Die **DIRP**-Funktion (**D**ual **I**ntegration **R**esonance **P**rocedure) kann genutzt werden, um vollautomatisch die Resonanzantw orten eines Anw enders auf ihm zugeführte Frequenzen zu erfassen. Dies gilt für den gesamten Frequenzbereich des Gerätes. Grafische Editierfunktionen unterstützen die Ausw ertung der Ergebnisse.

Als Besonderheit verfügt der F-SCAN3 über eine integrierte EA P (Elektroakupunktur) – Funktion. Mit dem Erw erb des Sonderzubehörsatzes EAP-SET stehen dem Experten damit w eitere Möglichkeiten zur Analyse zur Verfügung.

Eine Breitbandanw endung von Frequenzen (SWEEP) ist in einem eigenen Fenster abrufbar.

Der integrierte Speicher ermöglicht die Speicherung von bis zu 100 kompletten Sätzen bestehend aus je 50 Frequenzen, dem Namen einer Anw endung sow ie die kompletten Resultate von DIRP und EA P Ergebnissen.

Alle Funktionen w erden von einem modernen und leistungsfähigen 32 Bit Mikrocontroller gesteuert. Es besteht jederzeit die Möglichkeit bis zu 460 eigene Frequenzreihen im Gerät abzuspeichern.

Ausgeklügelte ChipCard Funktionen ermöglichen den Datentransfer zw ischen F-SCAN3, F-SCA N MOBILE, F-SCAN COMPACT sow ie MinDevice.

Das Bedienkonzept mit dem Touch Panel ist schnell zu erlernen.

#### **Lieferumfang des F-SCAN3 bzw. F-SCAN3 DUO**

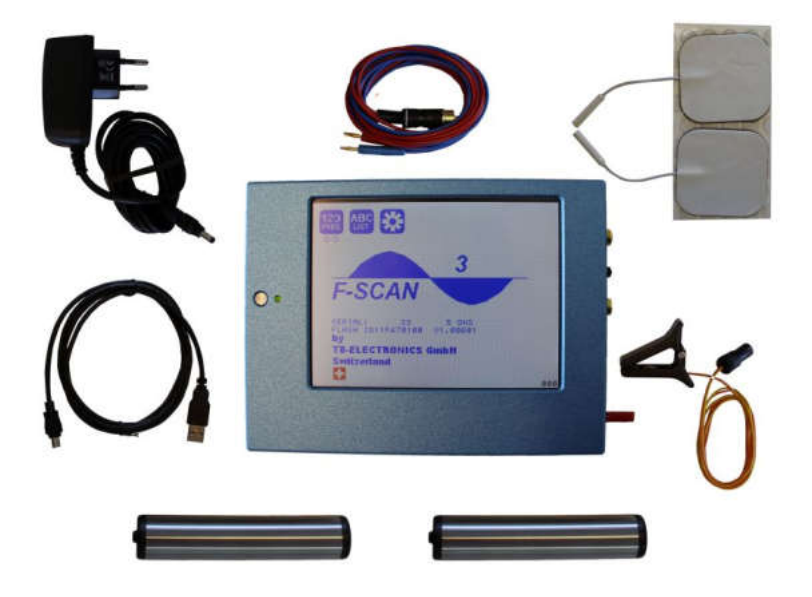

- Lieferumfang F-SCAN3
- Netzanschlusskabel oder Ladegerät (Akkuausführung)
- Flektroden Chromstahl
- 2 Sätze Klebeelektroden
- Anschlusskabel zu Handelektroden
- **DIRP Sensor**
- USB Kabel
- Gebrauchsanw eisung

Für Ausführung DUO FTB132 ist zusätzlich das Kabel FTB033 enthalten.

#### **Zwei Generatoren – DUO MODUS**

Verglichen mit anderen Frequenzgeräten ist der grösste Vorteil des F-SCA N3 DUO, das das Gerät mit einem zw eiten Generator ausgerüstet ist. Dieser kann dazu genutzt w erden, eine zw eite Frequenz über das Kabel FTB033 am Klinkenanschluss bereitzustellen. Das bedeutet: zw ei Geräte in einem. FSM (Frequency Specific Microcurrent) Applikationen können problemlos durchgeführt w erden. Wenn das Gerät im Standardmodus benutzt w ird, erzeugt der zw eite Generator dasselbe Signal w ie der Hauptgenerator. Im DUO Modus erzeugt der zw eite Generator die Frequenz der geraden Nummer eines laufenden Programms; w ie beschrieben im Kapitel **DUO MODUS**.

#### **Bedienungselemente**

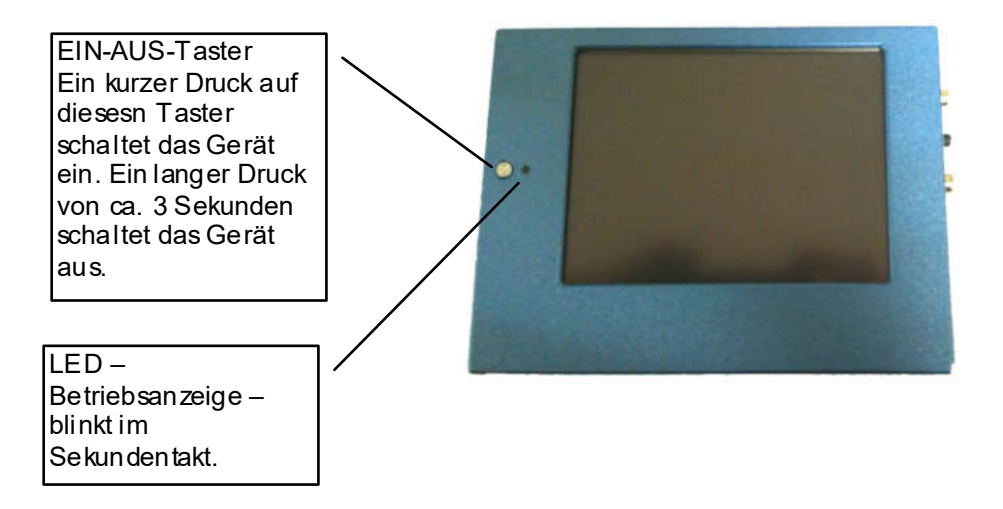

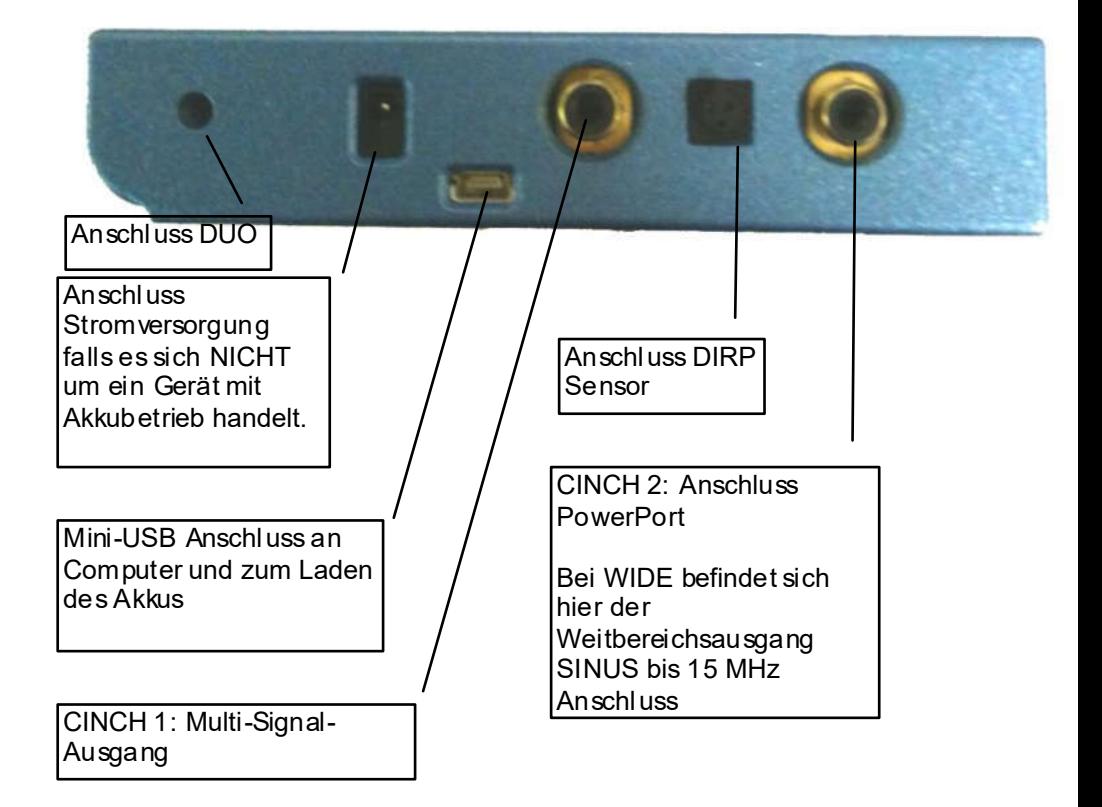

#### **Signale am Multi-Signal-Ausgang**

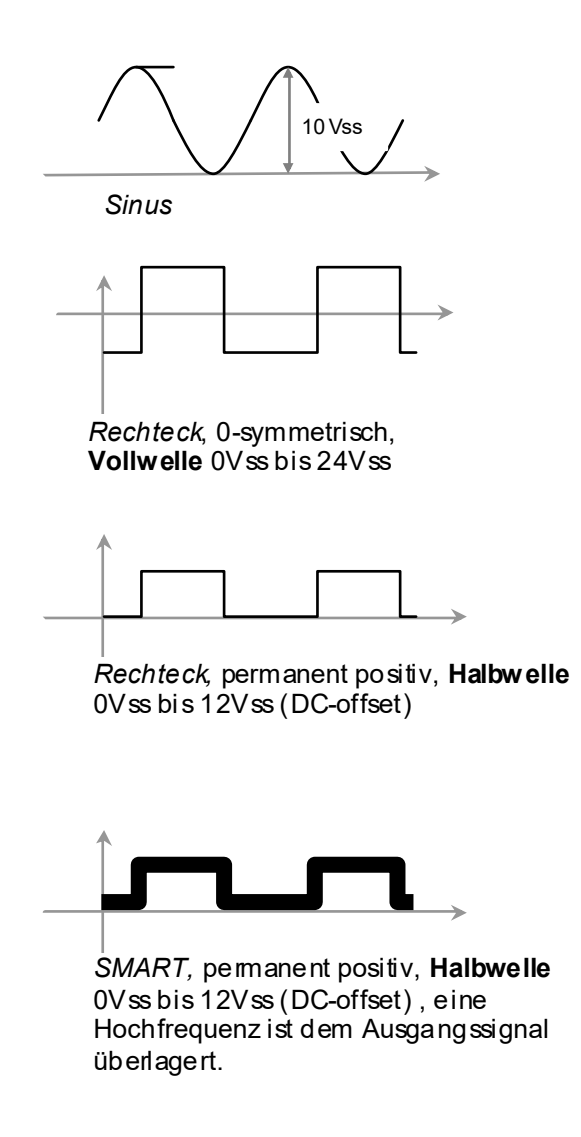

#### **Gerätevoreinstellungen ab Werk**

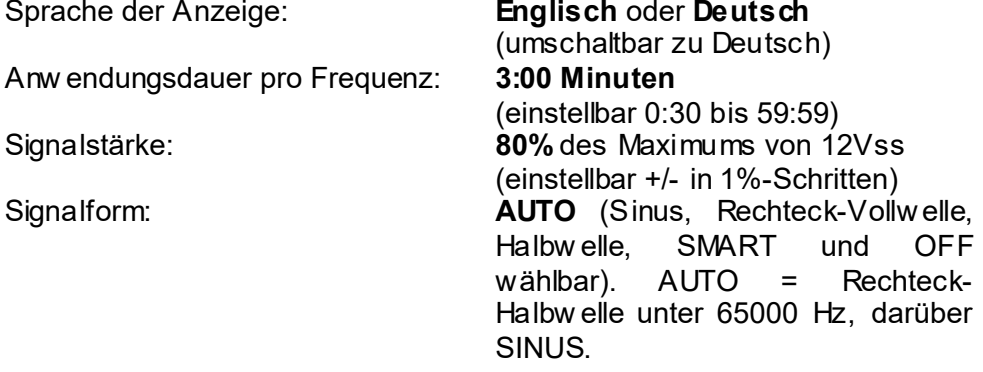

Speicher von "123" ist leer, "ABC" ist leer und gesperrt.

Anschluss CINCH 2:

Hier w ird in der Standardausführung Pow erPort ein Leistungsteil angeschlossen – z.B. Laser oder Magnetfeldelektrode. Hier darf kein Standard-Anw endungsteil angeschlossen w erden. Das Gerät ist mit der Produkte-ID FTB126 gekennzeichnet.

Falls die Version WIDE verw endet w urde, ist an diesem Ausgang der Breitbandausgang zur Verfügung. In diesem Fall darf ein Standard-Anw endungsteil angeschlossen werden. Das Gerät ist mit der Produkte-ID FTB127 gekennzeichnet.

RESET: Es ist möglich, dass durch unterbrochene Datenübermittlung oder durch kapazitive Ladungen oder fast entladenen Akku ein sogenanntes "Aufhängen" des Gerätes erfolgt und es nicht mehr bedienbar ist. In solch einem Fall kann die Reset-Taste auf der Rückseite mit einem "Zahnstocher" oder ähnlichem Gegenstand kurz betätigt w erden.

#### **Erste Schritte, Gerät einschalten**

- Netzteil an Standard-Netzsteckdose anschliessen, die Netzspannung muss 100VAC bis 240VAC betragen.
- Runden Hohlstecker des Netzteils mit Gerätebuchse "Anschluss Stromversorgung" verbinden
- Ein-Aus Taster kurz betätigen.

Das Gerät schaltet sich ein und muss folgendes Bild anzeigen:

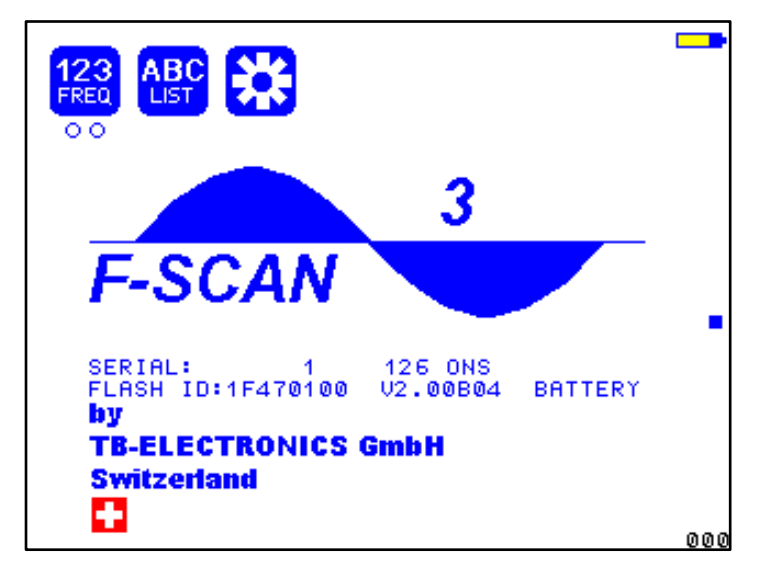

Es bedeuten:

- SERIAL: Seriennummer des Gerätes
- ONS: die Anzahl der Geräteakivierungen
- FLASH ID: zeigt den intern verw endeten Speichertyp.
	- Sollte hier FFFFFFFF angezeigt w erden, so ist der Speicher defekt und das Gerät sollte durch Fachpersonal kontrolliert w erden.
- V2.00B04 Version der im Gerät installierten Softw are
- BATTERY Zeigt an, dass es sich beim Gerät um eine Ausführung mit eingebautem Akku handelt und das Gerät somit auch netzunabhängig betrieben w erden kann.

#### **Hinweis:Geräte mit der Firmware Version 1.xx sollten mit dem mitgelieferten Bedienstift bedient werden. Version 2.xx arbeitet mit einem kapazitiven Touch System und kann nur mit einem Finger bedient werden.**

Es ist möglich, dass die Schaltfläche "ABC-LIST" nicht sichtbar ist. In diesem Fall w urde diese Funktion noch nicht aktiviert oder es fehlen entsprechende Einträge.

Das Einschaltbild (Einschaltmenü) w ie oben dargestellt, ermöglicht es jetzt, eine von den drei Möglichkeiten durch Antippen der jew eiligen Schaltflächen zu aktivieren. Unter der Schaltfläche "123" erkennt man zw ei leere Kreise. Diese deuten an, dass sich hinter dieser Schaltfläche verschiedene Funktionen befinden.

#### **Das "123" Menü**

Mit dem F-SCAN3 kann man beliebige Abfolgen von Frequenzen in Programmen speichern. Man hat 100 Programme zur Verfügung, jedes Programm kann Abfolgen von bis zu 50 Frequenzen enthalten. Sobald als Frequenz der Wert 0 Hertz (Hz) vorgefunden w ird, w ird das Programm beendet. Somit kann ein Programm aus mindestens einer Frequenz, maximal 50 Frequenzen bestehen.

Jedem Programm kann ein eigener Name zugew iesen werden.

Jeder Frequenz kann man eine Reihe von Eigenschaften zuweisen. Diese sind:

- Zeit (Time)
- Kurvenform (Auto, Sinus, Rechteck Halbw elle, Rechteck Vollw elle, SMART und AUS)
- WOBBLE (Schaukel um die eingegebene Mittenfrequenz)
- Envelop (Hüllkurve)
- Amplitude (Signalstärke) des Rechtecksignals

Sobald man auf "123" tippt, öffnet sich folgendes Menü:

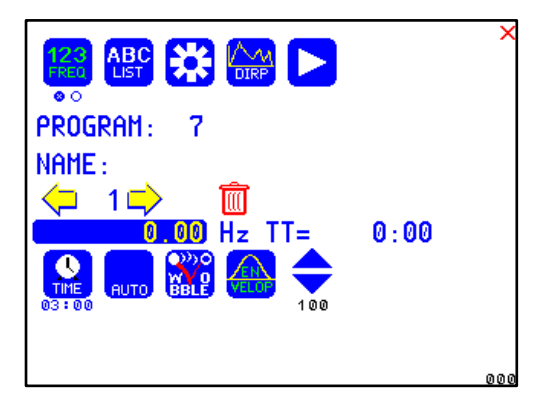

Die aktuelle Menüw ahl ist grün hinterlegt – in diesem Fall "123".

Es w ird angezeigt:

- die Programmnummer, hier "1"
- Der Programmname, hier "PROG 01"
- die laufende Nummer des Eintrages, hier "1". Die gelben Pfeile links und rechts neben der laufenden Nummer sind Schaltflächen, mit denen man den laufenden Eintrag erhöhen oder verringern kann.
- Rechts neben dem Pfeil nach rechts befindet sich die Schaltfläche **ERASE in Elisa Elisa Nan kann damit einen einzelnen Eintrag,** also eine einzelne Frequenz aus der Liste löschen.
- die Frequenz des laufenden Eintrages, hier "100.00 Hz".
- die Totalzeit des gesamten Programms, hier  $TT = 27:00^\circ$ . Das bedeutet, dass die Gesamtzeit aller Frequenzen 27 Minuten und 0 Sekunden dauern w ürde.
- die Zeit der aktuellen Frequenz "TIME =  $03:00^\circ$  in Minuten:Sekunden.
- die Wellenform, hier "AUTO".
- die Schaltflächen WOBBLE und ENV ELOP sind nicht grün hinterlegt, somit sind diese Eigenschaften nicht aktiviert.

Falls es sich um einen F-SCAN3 DUO handelt, w ird die Schaltfläche DUO MODE OFF angezeigt. Somit ist das Gerät für den Einkanalbetrieb vorbereitet. Will man jedoch ein Programm oder Protokoll im Zw eikanalbetrieb ablaufen lassen, so muss diese Schaltfläche gedrückt werden und der Text w echselt zu DUO MODE ON.

#### **Programmauswahl im ..123" Menü**

Wenn man die Schaltfläche "PROGRAM" betätigt oder auf den Namen drückt, öffnet sich das Menü zur Auswalh, Editieren oder Löschen eines Programms.

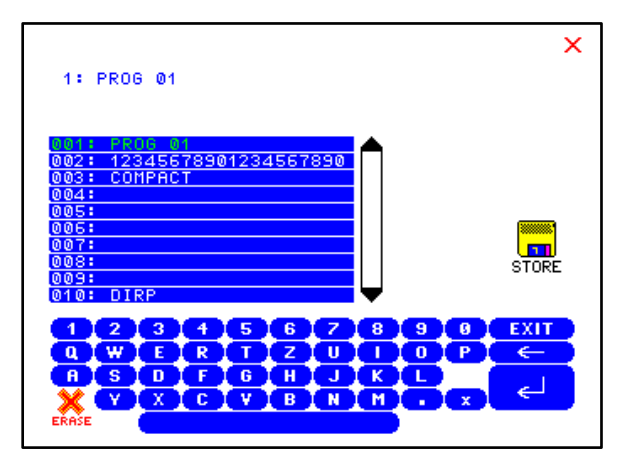

Das aktuell gew ählte Programm ist mit grüner Schrift angezeigt. Der Text oberhalb des Feldes zeigt die Programmnummer gefolgt vom Namen – die Eingabezeile. Hinter dem Namen blinkt ein **Textcursor** 

Die Alfanumerische Tastatur dient zur Änderung des Namens.

Auswahl eines Programms erfolgt, indem einfach die Zeile des Programms gedrückt w ird. Die Textfarbe erscheint dann grün und oben in der Eingabezeile w ird der Name dargestellt.

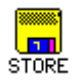

Die Schaltfläche "STORE" dient zum Abspeichern. Man wird danach aufgefordert, einen Programmplatz zum Abspeichern auszuwählen.

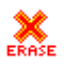

Die Schaltfläche "ERASE" dient zum Löschen. Man wird danach aufgefordert, den zu löschenden Programmplatz auszuw ählen.

Der vertikale Balken dient zur Anzeige der Position. Insgesamt können ja 100 Programme verw endet w erden. Durch Druck auf den Pfeil nach oben oder nach unten w ird in Zehnerblöcken der Programminhalt angezeigt.

Das rote Kreuz oben rechts oder die Schaltfläche EXIT × **EYIT** dienen zum Verlassen der Programmausw ahl.

#### **Beispiel für die Eingabe einer Frequenz**

Im Menü "123" w ählt man den laufenden Eintrag, unter w elchem man eine Frequenz eingeben möchte

Im Menü "123" drückt man auf die Schaltfläche

Es erscheint die Zehner-Tastatur und man kann eine Frequenz eintippen:

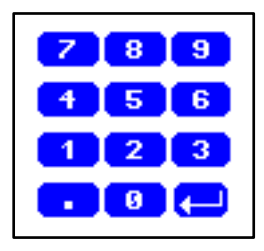

Sobald man die Eingabe mit der Enter-Taste beendet hat, w ird der Frequenzw ert in den Speicher übernommen.

100.00

Unbedingt beachten, w enn Eingaben von Frequenzen im DUO Mode erfolgen: der DUO Mode muss ausgeschaltet sein, damit man ein Protokoll Frequenz für Frequenz eingeben kann.

#### **Eigenschaften von Frequenzen**

Unter Eigenschaften sind gemeint:

**Zeiteinstellung** 

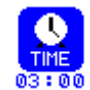

Standardmässig ist der Timer pro Frequenz auf 3 Minuten eingestellt. Soll dieser Wert verändert w erden, so muss man diese Schaltfläche drücken und nacheinander die gew ünschten Minuten und Sekunden eintippen. Beendet w ird die Eingabe jew eils mit ENTER **All D** 

Wellenform

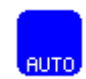

Die Wellenform am Ausgang "OUTPUT" kann gew echselt w erden zw ischen AUTO, Sinus, Rechteck DC-Offset, Rechteck Vollw elle, SMA RT und AUS (OFF). Ein Druck auf diese Schaltfläche w echselt jew eils auf die nächste Wellenform. Bei A UTO w ird unterhalb von 65000 Hz auf Rechteck DC-Offset geschaltet, oberhalb dieses Wertes auf Sinus. Im

DUO Mode w ird für Kanal 2 immer ein in den Amplitude einstellbares Sinussignal erzeugt.

WORRI F

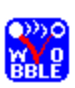

Wird WOBBLE (Frequenzschaukel) aktiviert, w ird man zur Eingabe des Wobble-Wertes aufgefordert. Ein Wert von 0 deaktiviert WOBBLE. Ein Wert grösser als 0 bew irkt, dass die Frequenz im angegebenen WOBBLE-Bereich hin- und her schaukelt.

ENV ELOP

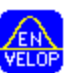

Wird ENV ELOP aktiviert, so w ird bei Verw endung der Rechteck-Welle die Amplitude ständig zw ischen 0 und dem voreingestellten Wert w echseln. Wenn ENV ELOP aktiviert ist, so w ird der Text in der Schaltfläche grün dargestellt

Amplitude

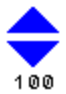

Wenn als Welle Rechteck gew ählt wurde, so kann man die Rechteck Amplitude für alle eigenen Programme einstellen. Drückt man den Pfeil nach oben  $\triangle$ , so w ird die Ausgangsamplitude erhöht bis zum maximalen Wert von 100. Drückt man auf den Pfeil nach unten \, so wird die Ausgangsamplitude verringert. Der kleinste Wert ist 0.

#### **Ein Programm starten, pausieren, stoppen**

Mit der Taste PLAY **Wird ein Programm gestartet.** 

Mit der Taste PAUSE  $\Box$  wird das Programm unterbrochen.

Mit der Taste STOP **nach alle van der Taste STOP** wird das Programm beendet.

#### **DUO Modus**

Wenn ein Programm mit START gestartet wird, folgt es dem DUO Modus Prinzip. Das bedeutet, dass das Signal der ersten Frequenz "A" eines Programms am roten Kabel (vom Kabel FTB033) ausgegeben wird. Die zweite Frequenz, "B", wird am schwarzen Kabel ausgegeben. Das blaue Kabel ist die Referenz der beiden Generatoren.

Es ist möglich, ausschliesslich das rote und schwarze Kabel zu verwenden um gemischte Signale von A und B zu erhalten.

Im DUO Modus ist die maximale Anzahl von 50 Frequenzen halbiert, weil immer zwei Frequenzen gleichzeitig laufen. Die Leitfähigkeit wird von beiden Ausgangssignalen gemessen. Es kann einige Sekunden dauern bis der Balken der Leitfähigkeitsanzeige einen Wert zeigt.

#### **Das SWEEP Menü**

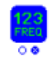

Ausgehend vom "123" Menü zur Frequenzeingabe und Programm Erstellung, erreicht man die Breitband-Frequenzschaukel SWEEP durch einen Druck auf die Schaltfläche

Der rechte Kreis unter dem Sinnbild wird "gefüllt" angezeigt.

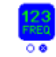

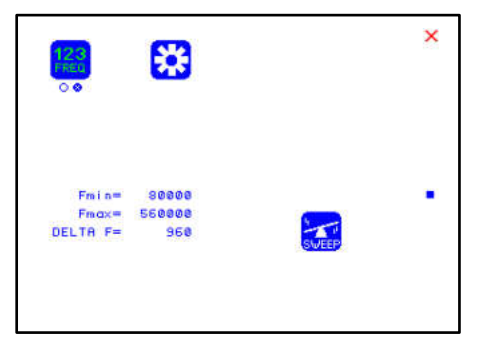

SWEEEP w ird verwendet, um einen grossen Frequenzbereich zw ischen den Grenzen Fmin und Fmax "abzufahren". Die Grenzen Fmin und Fmax w erden im Menü DIRP eingestellt. Die Schrittw eite DELTA F berechnet sich immer automatisch.

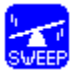

SWEEP w ird gestartet, indem man auf die Schaltfläche SWEEP drückt. Die Dauer der SWEEP Funktion ist fix auf 20 Minuten eingestellt. Die Ausgabe der Frequenz erfolgt von Fmin zu Fmax. Sobald Fmax erreicht ist, w ird die Richtung gekehrt und die Frequenz w ieder verringert, bis Fmin erreicht ist. Der Vorgang w ird simultan grafisch angezeigt.

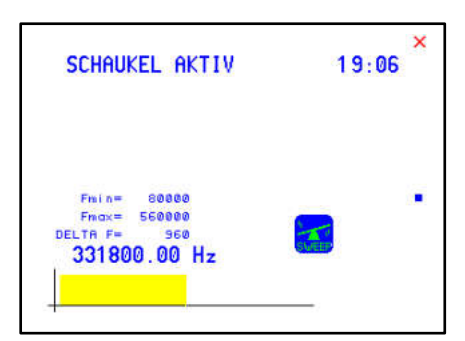

Um den Vorgang vor Ablauf des Timers zu stoppen, muss die Taste SWEEP erneut gedrückt w erden.

#### **Das DIRP Menü**

Ausgehend vom "123" Menü kann man die Funktion zur automatischen Resonanzanalyse aktivieren. Dazu muss die Schaltfläche DIRP gedrückt w erden.

DIRP ist ein Resonanz-analyse-Verfahren. In dem Frequenzbereich FMIN bis FMAX w erden in den Schritten DELTA F Resonanzen erfasst.

DIRP bedeutet **D**ual **I**ntegration **R**esonance **P**rocedure.

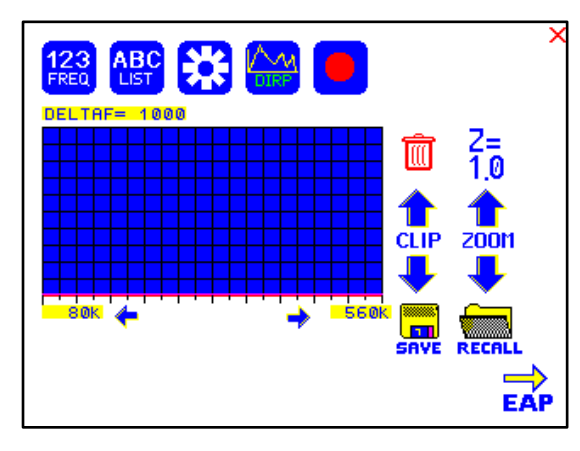

Die DIRP-Analyse w ird immer mit Sinussignalen durchgeführt. Die Signalform wird automatisch zugeordnet. Bei einer DIRP Analyse w ird immer mit zw ei Werten gearbeitet:

- 1.  $MN = Measured Value$ Messw ert
- 2. CV = Conductivity Value Leitw ert Der Leitw ert ist eine

Konstante, die sich gemäss

Messobjekt ergibt. Er sollte zw ische 5% und 25% betragen. Der Messw ert ist der gemessene Resonanzw ert. Dieser w ird durch eine gelbe Linie grafisch dargestellt.

Nach einer erfolgten DIRP Analyse erfasst dass System denjenigen Grenzw ert CL = Clipping Level, der einer Menge von 10 Messw erten entspricht. Der Clipping Level kann nachträglich manuell geändert werden.

Einstellungen:

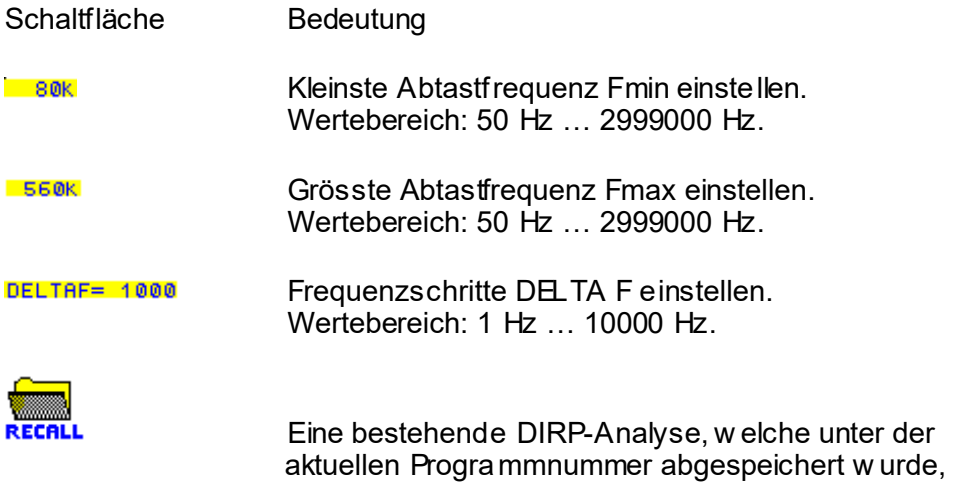

wieder aus dem Speicher auslesen.

Beispiel zum Auslesen eines DIRP Resultats:

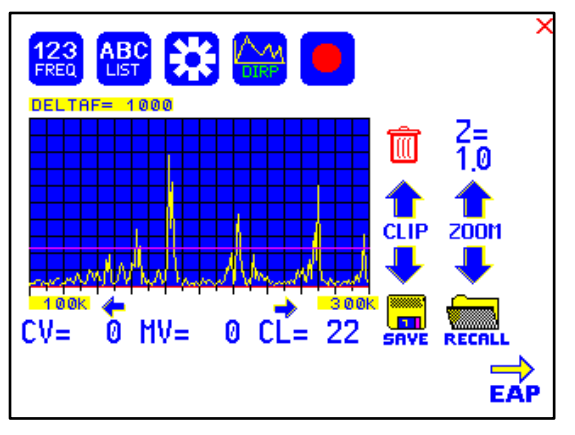

Resonanzen.

Es w erden alle Werte zurückgelesen und grafisch dargestellt. Dazu gehören auch Fmin, Fmax und DELTA F.

Die violette horizontale Linie gibt den Clipping Level CL als Grenzw ert wieder. Das System sucht sich immer automatisch 10 sogenannte "HITS", also 10<br>Werte aus de der Menge aller

#### Schaltfläche Bedeutung

CI IP

**CLIP** 

Innerhalb der DIRP Ergebnisse in Richtung Fmin bew egen, damit zugehörige Werte für CV, MV und CL angezeigt w erden.

Innerhalb der DIRP Ergebnisse in Richtung Fmax bew egen, damit zugehörige Werte für CV, MV und CL angezeigt w erden.

Clipping Level CL nach oben bew egen. Damit werden weniger Messw erte MW ausgefiltert. Die violette horizontale Linie bew egt sich nach oben.

Clipping Level CL nach unten bew egen. Damit werden mehr Messw erte MW ausgefiltert. Die violette horizontale Linie bew egt sich nach unten.

Speichern aller Messergebnisse und den Programmspeicher mit denjenigen Frequenzen überschreiben, die oberhalb des Clipping Level CL liegen.

Mit den Schaltflächen für ZOOM kann man das grafische Ergebnis im Beeich 0.0 bis 2.0 vertikal verändert darstellen und somit den Bildschirm feiner nutzen. Mit der Veränderung des ZOOM-Wertes wird auch der Clipping Level neu berechnet.

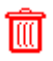

**Z00M** 

Löschen des Grafikschirms.

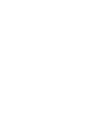

#### **Vorbereitung DIRP und Start**

Annahme: Im Bereich von 80000 Hz bis 560000 Hz soll eine DIRP Analyse durchgeführt werden.

- 1. Sensor entsprechend der Anleitung, der dem Sensor mitgeliefert w ird, anlegen.
- 2. Am Ausgang die rote Elektrode anschliessen.
- 3. Auf Schaltfläche RECORD (=Aufnahme) drücken.

- 4. Warten, bis die Funktion komplett durchgelaufen ist. Soll vorher beendet w erden, Schaltfläche STOP betätigen.
- 5. Will man das Ergebnis abspeichern, so muss die Taste SAVE betätigt w erden.

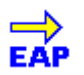

**ACHTUNG: DAS EAP-V ERFAHREN IST NUR FÜR BETREIBER GEEIGNET, DIE ÜBER SEHR GUTE KENNTNISSE DER EAP VERFÜGEN UND EINE SPEZIALSCHULUNG FÜR DIE EAP-MESSTECHNIK ERHALT EN HABEN. Die Option EAP ist nur verfügbar, wenn sie freigeschaltet wurde. Das wiederum setzt voraus, dass die Option erworben wurde.**

#### **EAV – Messgriffel**

Der F-SCAN3 bietet eine Funktion zur Anw endung eines Griffels für EAP-Messungen. Mit dem Sonderzubehörsatz FSADAP31 besteht die Möglichkeit, Messungen an den Akupunkturpunkten vorzunehmen und zu archivieren. Dieser Sonderzubehörsatz ist im Standard-Lieferprogramm für den F-SCAN3 **nicht** enthalten!

Vorbereitung:

- EA P Messkabel an den Sensoranschluss anschliessen.
- EA P Messgriffel an den rot markierten Anschluss des Messkabels anschliessen
- Elektrode oder Fusselektrode an den blau markierten Anschluss des Messkabels anschliessen.
- Den F-SCAN3 einschalten, das Fenster DIRP öffnen und das Symbol EA P in der rechten unteren Ecke berühren.

EA P – Messgriffel Spitze mit der Handelektrode kurzschliessen. Der Messw ert muss 99 anzeigen und bei eingeschaltetem Signalton muss die Messung von einem Ton begleitet w erden. Der Wert 99 w ird an dem Tabellenplatz LY (Lymphpunkt) der linken Hand gespeichert und der Kreis springt auf den Tabellenplatz LU (Lunge). Damit der Kreis w ieder LY markiert, muss der Bildschirm im Bereich des soeben gemessenen Wertes 99 gedrückt w erden.

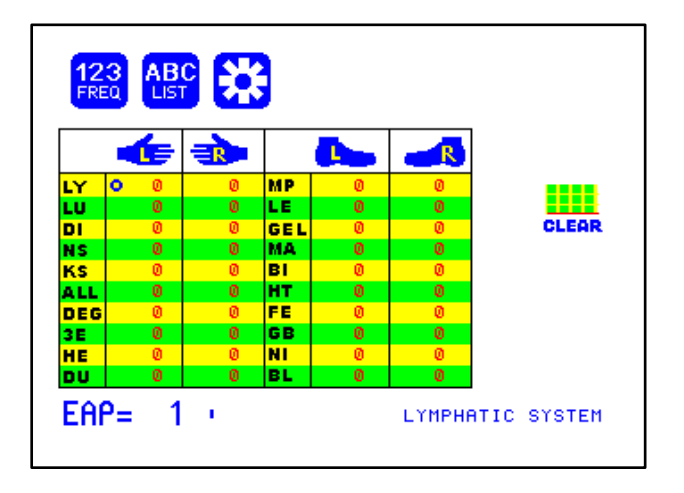

#### **EAP-Messungen erfassen**

Nacheinander – beginnend bei der linken Hand – die Messpunkte aufnehmen. Sobald der interne Rechner des F-SCA N3 einen Messw ert als EA P Messw ert interpretiert, erfolgt eine automatische Archivierung an dem entsprechenden Tabellenplatz und die Kreis-Markierung springt auf den nächsten Tabelleneintrag. Soll ein Wert w iederholt w erden, so muss man die Zahl des entsprechenden Tabellenw ertes auf dem Bildschirm antippen.

WICHTIG: Bevor ein neuer Wert erfasst werden kann, muss die Messw ertanzeige auf 00 abfallen.

Durch das Antippen des Bildschirmes kann die Markierung an einen beliebigen Tabelleneintrag gesetzt w erden.

Alle Werte im Bereich von 45 bis 55 w erden dem Normw ert 50 zugeordnet und damit als "normal" gekennzeichnet. Messw erte, die kleiner als 45 oder grösser als 55 sind, und damit von der Norm abw eichen, werden als rote Zahlen angezeigt.

Beachten: Die EA P – Messw erte w erden automatisch unter dem aktuellen Programm gespeichert.

#### **Das Menü EINSTELLUNGEN**

Einige globale Geräteeinstellungen kann man im Menü EINSTELLUNGEN durchführen.

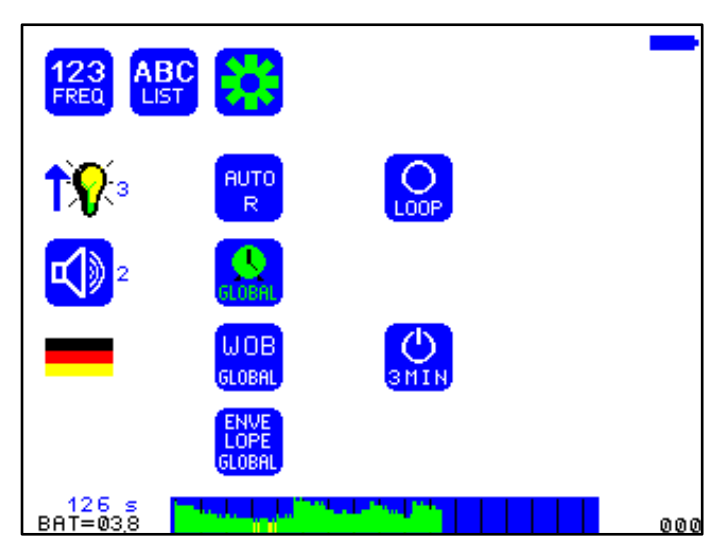

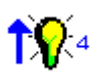

Helligkeit der Hintergrundbeleuchtung. Schaltfläche so oft betätigen, bis die gew ünschte Helligkeit sichtbar ist.

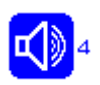

Lautstärke des Signaltones.

Schaltfläche so oft betätigen, bis die gew ünschte Lautstärke hörbar ist. Der Zahlenw ert rechts neben dem Bild zeigt den Pegel. Der Wert "0" schaltet den Lautsprecher aus.

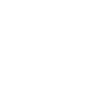

Sprache. Wechsel zw ischen den im Gerät installierten Kommunikationssprachen.

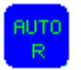

Auto-R Funktion. Auto-R kann man ein- oder ausschalten. Wenn ausgeschaltet, dann w ird die Rechtecksignalamplitude so abgegeben, w ie sie bei Ablauf eines Programms angegeben w ird.

Wenn Auto-R eingeschaltet ist, dann w ird die Signalamplitude nach einer Formel derart berechnet, dass sie einer physiologischen Kurve folgt. Das bedeutet, dass bei niedrigen Frequenzen kleine Amplituden, bei grossen Frequenzen grosse Amplituden ausgegeben w erden.

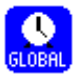

GLOBAL TIMER EIN oder AUS. Wenn ausgeschaltet,

dann

kann jeder Frequenz im Menü "123" ein eigener Timer-Wert zugeordnet w erden.

Wenn eingeschaltet, so w erden die Timer-Werte für alle Frequenzen im "123" Menü gleich gesetzt. Diese Einstellung w ird aktiv, sobald ein Timer-Wert im Menü "123" geändert wird.

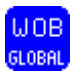

GLOBAL WOOBLE EIN oder AUS. Wenn eingeschaltet, werden Wobble Einstellungen für alle Frequenzen eines Programmes übernommen.

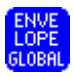

GLOBAL ENV ELOPE EON oder AUS. Wenn eingeschaltet, werden ENV ELOPE Einstellungen für alle Frequenzen eines Programmes übernommen.

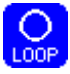

LOOP EIN oder AUS. Wenn eingeschaltet, w erden Programme aus "123" oder "ABC" nach Ablauf automatisch neu gestartet. Somit laufen Programme unendlich und können nur durch STOP angehalten w erden.

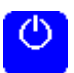

#### AUTO POWER OFF

Man kann mit dieser Schaltfläche definieren, ob das Gerät sich automatisch ausschalten soll. Wenn in der Schaltfläche der Text "OFF" zu lesen ist, dann ist die automatische Abschaltung deaktiviert. Wird die Schaltfläche betätigt, so w ird darin die Zeit in Minuten angezeigt, w ann sich das Gerät automatisch abschaltet. Die automatische Abschaltung erfolgt nicht, w enn das Gerät bedient w ird oder ein Programm abläuft oder das Gerät per Softw are kontrolliert w ird.

Die Restzeit, die das Gerät noch aktiv bleibt, w ird unten links ins "s" (Sekunden) angegeben.

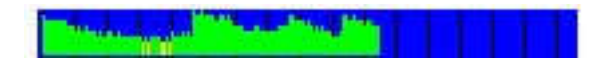

Falls das Gerät über einen eingebauten Akku verfügt, so w ird der Ladezustand des Akkus in grünen vertikalen Linien auf blauem Feld angezeigt. Ein kritischer Ladezustand ist erreicht, wenn die Linien in gelb oder rot angezeigt w erden. Dann sollte der Akku geladen w erden.

Der Zw ischenraum zw ischen zwei vertikalen schw arzen Linien entspricht einem Zeitraum von einer Stunde.

Ein voll geladener Akku kann das Gerät für 3.5 Stunden netzunabhängig versorgen.

Die Ladezeit für einen komplett entladenen Akku beträgt ca. 6 Stunden.

#### **OPTION CHIPCARD**

Der F-SCAN3 kann zw ei verschiedene Arten von ChipCards lesen. Zum Einen w ird es dadurch möglich, Programme mit den Geräten der Typen F-SCA N COMPA CT und MinDevice auszutauschen. Zu Anderen besteht über die ChipCard PLUS die Möglichkeit, auch Programme zw ischen den Gerätetypen F-SCA N3 und F-SCAN MOBILE auszutauschen. Man w ird unabhängig und sehr flexibel.

#### **ChipCard zum Datenaustausch mit COMPACT und MinDevice**

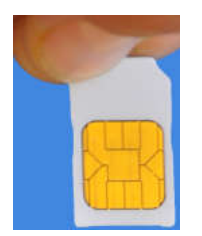

ChipCard vertikal ein das Gerät einstecken. Diese Standard-ChipCard kann nur Frequenzen speichern, keine DIRP Ergebnisse oder EA P Resultate.

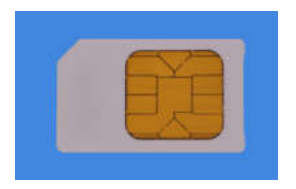

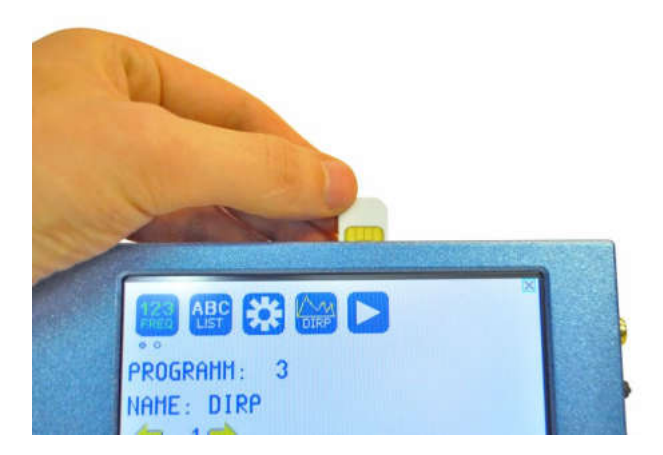

.

Es öffnet sich nach maximal einer Sekunde das entsprechende ChipCard Menü

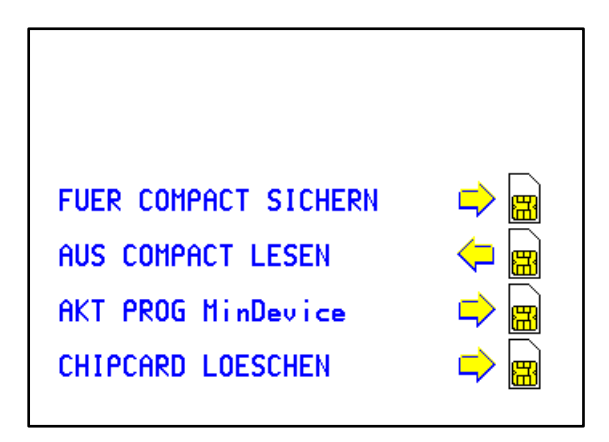

Je nach Wunsch kann man eine der 4 Optionen durch Berühren ausw ählen.

- FUER COMPACT SICHERN bedeutet, den Speicher mit seinen 100 Plätzen auf der ChipCard sichern.
- Aus COMPA CT lesen bedeutet, alle 100 Speicherplatz-Inhalte mit dem Inhalt aus der ChipCard überschreiben. Ggf. abgespeicherte DIRP oder EA P Ergebnisse gehen damit verloren.
- Akt PROG MinDevice bedeutet, dass das aktuell im F-SCAN3 gew ählte Programm zur Verw endung im F-SCAN MinDevice übertragen w ird.
- CHIPCA RD LOESCHEN bedeutet, die eingesteckte ChipCard komplett mit leeren Werten zu überschreiben.

Das herausziehen der ChipCard aus dem Gerät bew irkt, dass das Gerät zurückkehrt in die ursprüngliche Menüausw ahl.

#### **Verwendung ChipCard PLUS**

Bei Einstecken einer ChipCard PLUS öffnet sich dieses Menü:

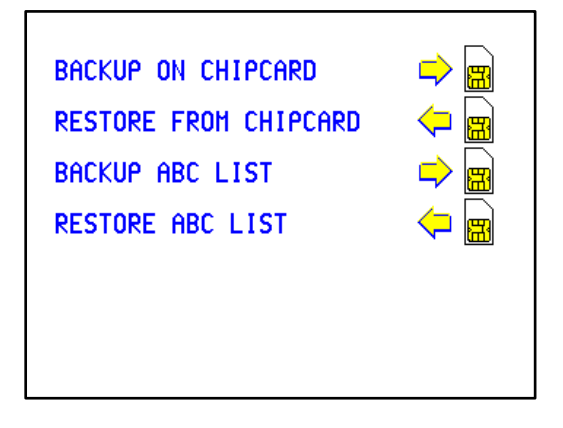

Je nach Wunsch kann man eine der 24 Optionen durch Berühren ausw ählen.

- SICHERN A UF CHIPCA RD bedeutet, den Speicher mit seinen 100 Plätzen auf der ChipCard sichern.
- LESEN VON CHIPCA RD bedeutet, alle 100 Speicherplatz-Inhalte mit dem Inhalt aus der ChipCard überschreiben. Dabei w erden alle DIRP Ergebnisse und EA P Resultate mit den Inhalten der ChipCard PLUS überschrieben.
- ABC LISTE SICHERN bedeutet, alle Einträge aus der ABC-Liste auf die ChipCard zu übertragen.
- ABC LISTE LESSEN bedeutet, alle Einträge der ABC-Liste von der ChipCard in das Gerät zu lesen.

Mit der Verwendung der ChipCard PLUS hat man somit die Möglichkeit einer unbegrenzten Speicherverwaltung und Erstellung beliebiger Frequenzlisten ohne externen Computer und ohne Softw are.

#### **Eigene Programme erstellen**

Um eigene Programme im Sinne von einfachen Anw endungen zu erstellen, gibt es die "ABC" Menü. Dieses Menü muss durch den Besitzer des Gerätes freigeschaltet w erden. Den Freischaltcode erhält man auf E-Mail Anfrage vom Hersteller oder Händler.

Die Freischaltung der ABC" Menüs ist nur dann sinnvoll, w enn sich auch eigene Anw endungen im Speicher befinden. Diese Anw endungen können beliebig über die Softw are F-SCANT3 oder über ein Terminalprogramm in das Gerät übertragen w erden.

Das Format der eigenen "ABC"-Listen ist:

uw rite; (PROGRA MM 1)10,100,1000,10000, (PROGRA MM 2)20,30,40,50,60,100, ;

Man muss also in einem Texteditor ein Programm so erstellen, dass der Programm-Name in Klammern vorliegt. Ein Programm Name darf maximal aus 20 Zeichen bestehen, er darf keine Sonderzeichen enthalten, und auch keine Steuerzeichen.

Nach dem Programm Namen folgen 1 bis maximal 30 Frequenzen, durch Kommata getrennt.

Zw ischen zwei Einträgen muss ein "Wagenrücklauf-Zeilenvorschub" (=carriage-return-line-feed = 13-10) vorhanden sein.

Als letztes Zeichen muss das Semikolon ";" die Liste abschliessen.

Sobald eine Liste integriert ist und die Liste freigeschaltet w urde, kann man das "ABC" Menü ausw ählen.

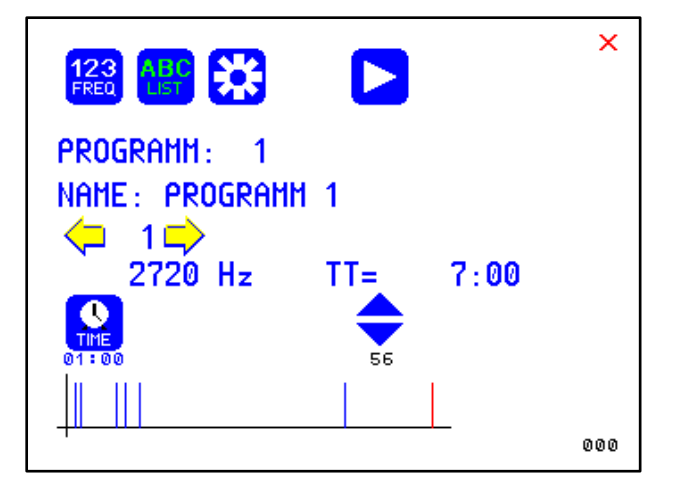

Im obigen Bild ist ein Beispiel einer eigenen "ABC"-Liste dargestellt. Es ist sehr ähnlich, w ie beim "123" Menü. allerdings hat man hier nicht so viele Eigenschaften zur Verfügung, die man einer Frequenz zuordnen kann. Die Timer-Einstellung bezieht sich ausserdem auf alle eigenen "ABC"- Listeneinträge.

Um eines der 460 möglichen eigenen "ABC"-Listeneinträge auszuw ählen, muss man auf die Schaltflächen PROGRAM oder NAME drücken. Es öffnet sich dann das Ausw ahlfenster.

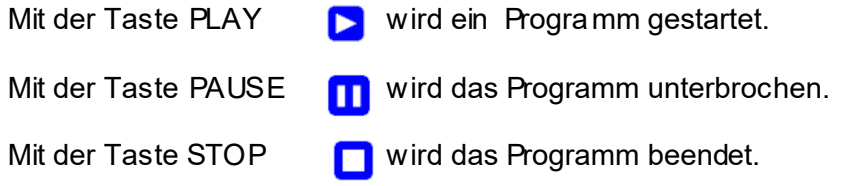

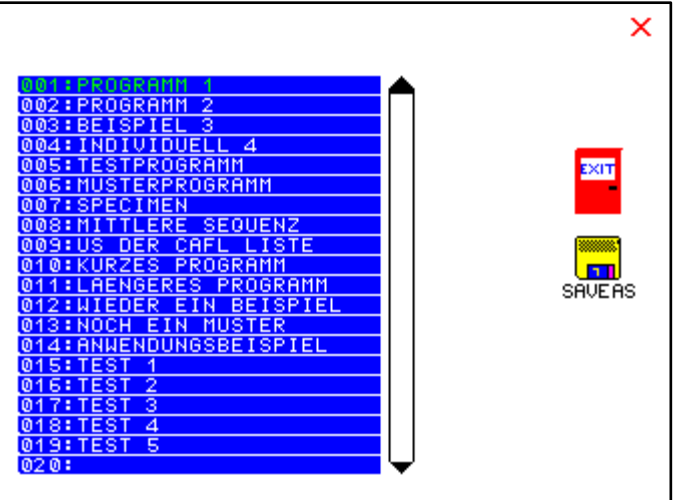

Das aktuell gew ählte Programm ist mit grüner Schrift angezeigt.

Auswahl eines Programms erfolgt, indem einfach die Zeile des Programms gedrückt w ird. Die Textfarbe erscheint .

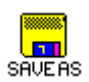

Die Schaltfläche "SAVEAS" dient zum Abspeichern. Man wird danach aufgefordert, einen Programmplatz zum Abspeichern unter den Programmen aus "123" auszuw ählen. Durch dieses Umkopieren kann man den eigenen "ABC"-Listeneinträgen somit Eigenschaften zuordnen und auch per ChipCard diese Programme in andere Geräte übertragen.

Der vertikale Balken dient zur Anzeige der Position. Insgesamt können ja 460 Programme verw endet w erden. Durch Druck auf den Pfeil nach oben oder nach unten w ird in Zwanzigerblöcken der Programminhalt angezeigt.

Das rote Kreuz oben rechts oder die Schaltfläche EXIT  $\boldsymbol{\times}$ dienen zum Verlassen der Programmausw ahl.

#### **Technische Daten**

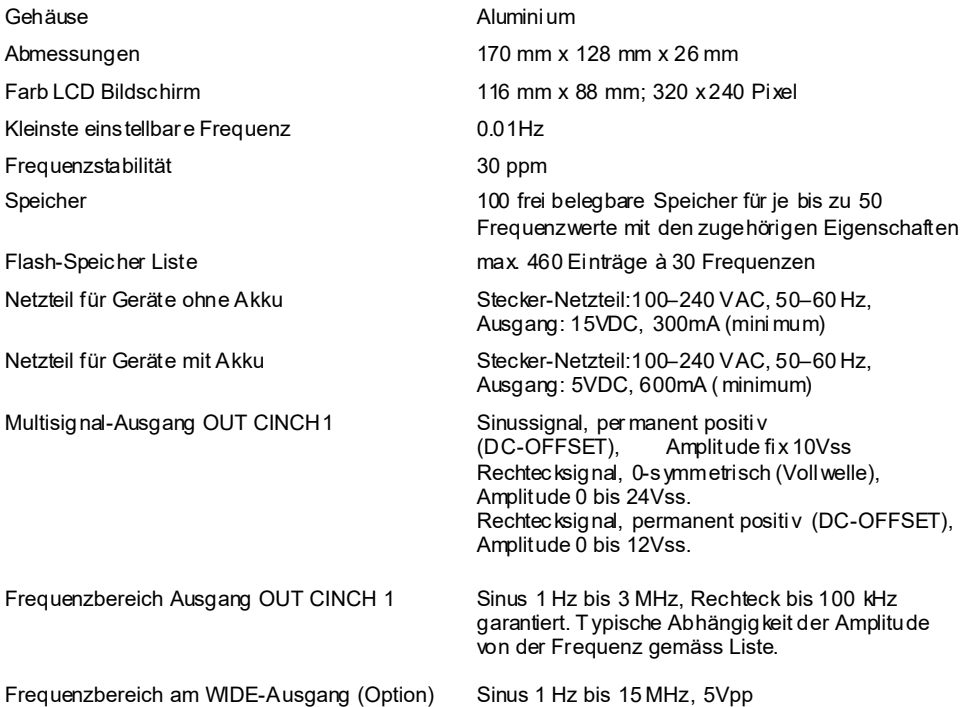

#### **Abhängigkeit der Amplituden von der Frequenz - typische Werte**

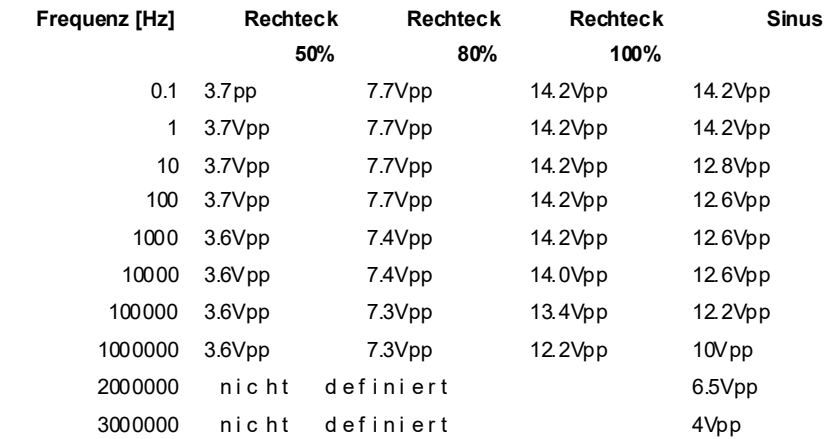

Änderungen zur Produktverbesserung oder Vereinf achung vorbehalten

#### **Konformitätserklärung / Declaration of Conformity**

Hiermit er klären wir:/Herewith we declare:

TB-ELECTRONICS GmbH Poststrasse 4 CH-9443 Widnau

dass das folgende Produkt mit der Bezeichnung/that the followi ng product with the marking

*F-SCAN3* Frequency Synthesizer

in alleiniger Verantwortung auf dass sich diese Erklärung bezieht mit der folgenden Norm übereinstimmt: declare under our sole responsibility to which this declaration relates is in conformity with the following standard:

> EMC: 89/336, 92/31, 93/68 Harmonisiert e Standards: EN 61326-1 Ratings, characteristics 15VDC, 300mA

Widnau, 23 - 07 - 2017

rechtsverbi ndliche Unterschrift/ legall y bi nding Signature

- 1 -